# Tandem-Laitepäivitysohjelma

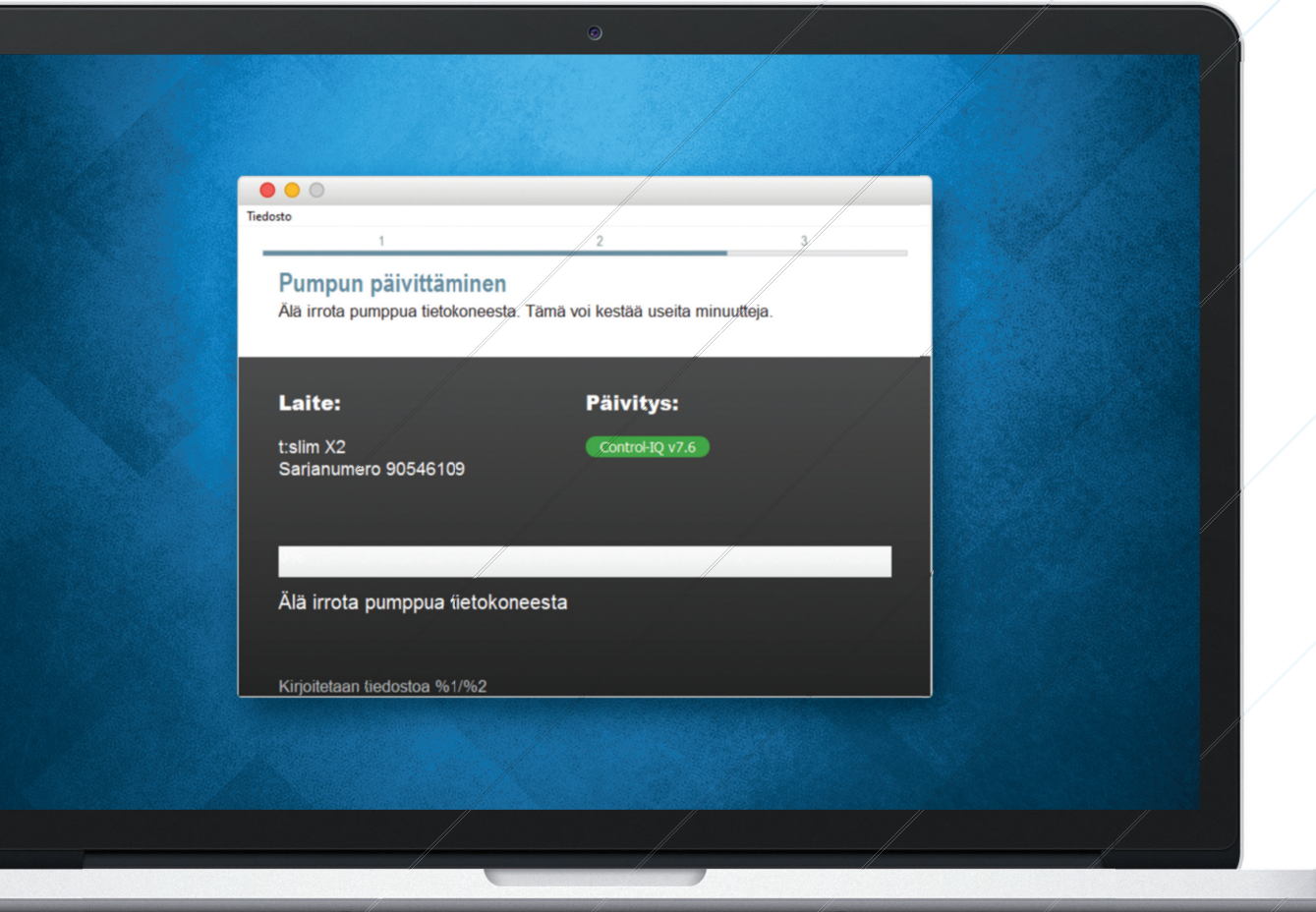

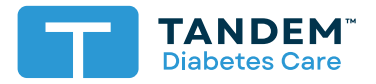

Käyttöopas

# Sisällysluettelo

# Osa 1 · Tärkeää turvallisuustietoa

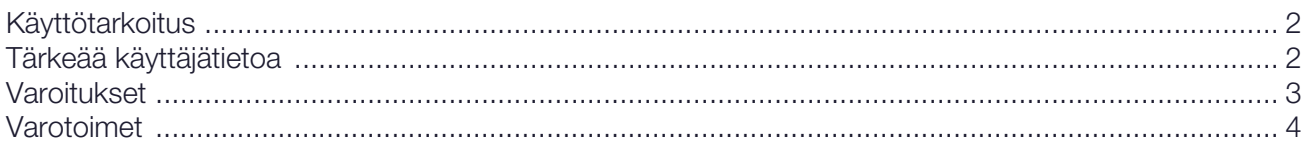

# Osa 2 · Tervetuloa

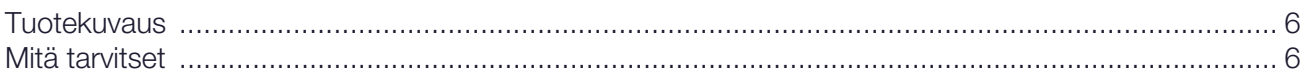

# Osa 3 · Päivitysohjeet

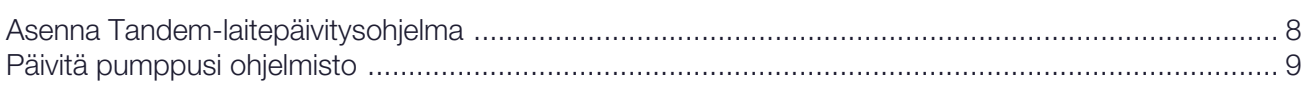

# Osa 4 · Vianmääritys

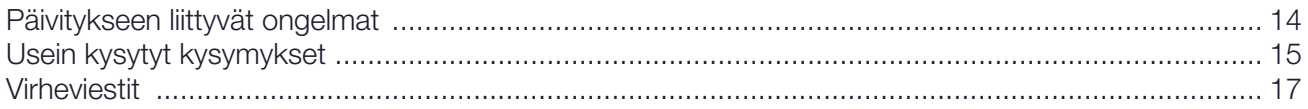

### Osa 5 · Muuta

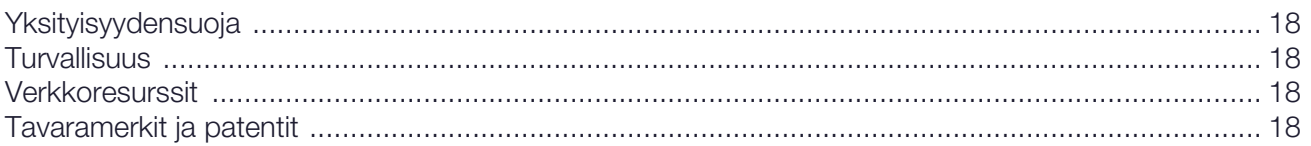

# <span id="page-2-0"></span>OSA 1 Tärkeää turvallisuustietoa

# <span id="page-2-1"></span>Käyttötarkoitus

määräyksestä.

Tandem-laitepäivitysohjelma on tarkoitettu diabetes mellitusta sairastaville potilaille, jotka käyttävät t:slim X2™ -insuliinipumppuja, sekä heidän hoitajilleen ja terveydenhuollon ammattilaisille kotona ja klinikkaympäristössä. Tandem-laitepäivitysohjelma päivittää etäyhteydessä t:slim X2 -insuliinipumpun laiteohjelmiston käyttämällä tietokonetta, jossa on Internet-yhteys. HUOMIO: Yhdysvaltain liittovaltion laki rajoittaa t:slim X2 -insuliinipumppujen myynnin vain lääkäreille tai lääkärin

## <span id="page-2-2"></span>Tärkeää käyttäjätietoa

Lue tuotteen käyttöohjeista huolellisesti kaikki varoitukset ja muut tärkeät käyttäjätiedot ennen Tandemlaitepäivitysohjelman käyttämistä. Lääkinnälliset laitteet, kuten muutkin tietokonejärjestelmät, voivat olla alttiita kyberturvallisuusriskeille, jotka saattavat vaikuttaa haitallisesti laitteen turvallisuuteen ja tehokkuuteen. Tandem-laitepäivitysohjelman virheellinen käyttö tai tämän käyttöoppaan ohjeiden, varotoimien ja varoitusten noudattamatta jättäminen voi johtaa pumpun käyttökelvottomuuteen tai altistaa t:slim X2 -pumpun kyberturvallisuusriskeille.

Tandem-laitepäivitysohjelma on aina yhdistettävä luotettuun tietokoneeseen. Luotettu tietokone on henkilökohtainen tietokone tai terveydenhuollon tarjoajan hallinnoima tietokone, johon on asennettu tuetun käyttöjärjestelmän uusimmat tietoturvapäivitykset.

Katso paikallisen tukipalvelun yhteystiedot tämän käyttöoppaan takakannesta.

#### **E** HUOMAUTUS

Tandem-laitepäivitysohjelma ei tue t:flex-insuliinipumppua, t:slim G4 -insuliinipumppua eikä t:slim™-insuliinipumppua, koska nämä pumput eivät tue ohjelmistopäivityksiä. Tämän käyttöoppaan ohjeet koskevat vain t:slim X2 -insuliinipumppua, jota kutsutaan tässä oppaassa pumpuksi.

# <span id="page-3-0"></span>Varoitukset

#### **A VAROITUS**

ÄLÄ päivitä pumppuasi ennen kuin olet lukenut käyttöoppaan. Tandem-laitepäivitysohjelman virheellinen käyttö tai tämän käyttöoppaan ohjeiden, varotoimien ja varoitusten noudattamatta jättäminen voi johtaa pumpun käyttökelvottomuuteen tai altistaa pumpun kyberturvallisuusriskeille. Jos sinulla on kysyttävää tai tarvitset lisäselvennystä Tandemlaitepäivitysohjelmasta tai pumpun käytöstä, ota yhteyttä tekniseen asiakastukeen Yhdysvalloissa tai Kanadassa tai paikalliseen asiakastukeen muissa maissa. Katso paikalliset yhteystiedot tämän käyttöoppaan takakannesta.

#### **A VAROITUS**

SUORITA laitettasi ja toimintojasi koskeva koulutus ennen kuin alat käyttää päivitettyä ohjelmistoa. Jos et suorita tarvittavaa koulutusta, seurauksena voi olla vakava loukkaantuminen tai kuolema.

#### **A VAROITUS**

VALMISTAUDU pistämään insuliinia vaihtoehtoisella tavalla, jos pumpun päivityksen aikana ilmenee ongelmia. Vaihtoehtoisen insuliinin annostelutavan puuttuminen voi johtaa erittäin korkeaan verensokeriin tai diabeettiseen ketoasidoosiin (DKA).

#### **A VAROITUS**

TARKISTA verensokerisi (VS) ennen annostelun pysäyttämistä ja huolehdi siitä, että hoidat korkean tai matalan VS-tason terveydenhuollon ammattilaisen ohjeiden mukaan ennen pumpun päivittämistä.

#### **⚠ ⚠** WARNING VAROITUS

PYSÄYTÄ kaikki pumpun insuliinin annostelu ennen Tandem-laitepäivitysohjelman käyttämistä.

#### **A** VAROITUS

ÄLÄ päivitä pumppua infuusiosetin ollessa kytkettynä kehoosi.

#### **A VAROITUS**

VAHVISTA heti päivityksen jälkeen, että pumppusi henkilökohtaiset asetukset, päivämäärä, kellonaika ja sarjanumero ovat oikeat. Virheelliset asetukset voivat johtaa insuliinin yli- tai aliannostukseen. Ota tarvittaessa yhteyttä terveydenhuollon ammattilaiseen sopivien asetusten määrittämiseksi. Seuraa insuliinin annostelua ja VS:ää tarkasti päivityksen jälkeen. Varmista, että oireesi vastaavat hoitotietojasi.

#### **A VAROITUS**

ÄLÄ luota pumpussa näkyvään aktiiviseen insuliiniin (IOB) päivityksen jälkeen ennen kuin aiempi IOB:si on kulutettu loppuun. IOB:si nollataan päivityksen yhteydessä. Koska laskettu bolusmäärä riippuu IOB:sta, saatat saada kehotteen annostella tarvitsemaasi enemmän insuliinia, jolloin seurauksena voi olla hypoglykemia. Kysy terveydenhuollon ammattilaiselta, kuinka kauan sinun tarvitsee päivityksen jälkeen odottaa ennen kuin IOB-laskelmat ovat taas luotettavia.

#### OSA 1 • Tärkeää turvallisuustietoa

### <span id="page-4-0"></span>Varotoimet

#### **⚠** VAROTOIMI

Käytä Tandem-laitepäivitysohjelmaa VAIN pumppusi päivittämiseen.

#### **⚠** VAROTOIMI

Lataa Tandem-laitepäivitysohjelma VAIN tämän käyttöoppaan kohdassa [Päivitysohjeet](#page-8-2) olevien ohjeiden mukaisesti.

#### **⚠** VAROTOIMI

VARMISTA, että käytössäsi on aina Tandem-laitepäivitysohjelman uusin versio.

#### **⚠** VAROTOIMI

ÄLÄ KOSKAAN liitä pumppuasi yleisessä käytössä olevaan tietokoneeseen. Käytä aina luotettua tietokonetta.

#### **⚠** VAROTOIMI

On tärkeää käyttää luotetun tietokoneen tietoturvatoimintoja. Näitä ovat esimerkiksi

- » tietokoneen lukitseminen salasanalla tai PIN-koodilla
- » tietokoneen tietoturvaohjelmistojen pitäminen ajan tasalla
- » ohjelmistojen päivittäminen, kun luotettu tietokone kehottaa tekemään niin.
- » Kaikki verkkosivustot eivät ole turvallisia. Vaarallisessa sivustossa käyminen voi vaikuttaa luotettuun tietokoneeseen. Vältä käymistä tuntemattomissa sivustoissa. Kun käyt sivustossa, varmista, että selaimen osoiterivillä lukee "https" tai URL-osoitteen vieressä on lukkokuvake.
- » Voit tarkistaa laitteistovaatimukset osoitteessa [tandemdiabetes.com/support/software-updates.](https://www.tandemdiabetes.com/support/software-updates) Voit tarkistaa tandemdiabetes.com-sivuston varmenteen selaimessa napsauttamalla URL-osoitteen vieressä olevaa lukkokuvaketta.

#### **⚠** VAROTOIMI

Käytä ohjelmiston päivittämisessä VAIN Tandem Diabetes Caren toimittamaa USB-kaapelia.

#### **⚠** VAROTOIMI

Ole varovainen, kun liität pumppusi luotettuun tietokoneeseen, ja pysy pumpun lähellä koko päivittämisen ajan.

#### **⚠** VAROTOIMI

Pumpun liittäminen luotettuun tietokoneeseen, joka on kiinnitetty muuhun laitteeseen, voi johtaa aiemmin tunnistamattomiin riskeihin potilaalle, käyttäjälle tai kolmannelle osapuolelle. Käyttäjän tulee tunnistaa, analysoida, arvioida ja hallita näitä riskejä.

#### **⚠** VAROTOIMI

ÄLÄ sammuta tietokonetta äläkä anna sen siirtyä horros-, lepo- tai valmiustilaan päivityksen aikana. Jos käytät kannettavaa tietokonetta, älä sulje sitä. Päivitys voi keskeytyä, eikä pumppusi välttämättä toimi.

#### **⚠** VAROTOIMI

ÄLÄ katkaise Internet-yhteyttä päivityksen aikana. Päivitys voi keskeytyä, eikä pumppusi välttämättä toimi.

#### **⚠** VAROTOIMI

ÄLÄ irrota pumppua luotetusta tietokoneesta päivityksen aikana, ellei niin ohjeisteta. Päivitys voi keskeytyä, eikä pumppusi välttämättä toimi.

#### **⚠** VAROTOIMI

Jos CGM-sensorijakso oli aktiivinen, kun käynnistit päivitysprosessin, sinun on jatkettava nykyistä jaksoa valitsemalla pumpun Oma CGM -näytössä KÄYNNISTÄ SENSORI, kun päivitys on valmis. CGM-sensorijakso säilyy aktiivisena, mutta et näe CGMtrendikäyrää ennen kuin käynnistät CGM-sensorijakson uudelleen pumpusta.

#### **⚠** VAROTOIMI

ÄLÄ luota Maks.bolus tunnissa -varoitukseen 60 minuuttiin päivityksen jälkeen. Maks.bolus tunnissa nollataan päivityksen yhteydessä.

#### **⚠** VAROTOIMI

Myöhemmät muutokset luotettuun tietokoneeseen voivat tuoda mukanaan uusia riskejä ja vaatia lisäanalyysiä. Tällaisia muutoksia voivat olla mm. luotetun tietokoneen määritysten muuttaminen, ylimääräisten laitteiden liittäminen luotettuun tietokoneeseen, niiden irrottaminen luotetusta tietokoneesta sekä luotettuun tietokoneeseen liitettyjen laitteiden päivittäminen.

# <span id="page-6-0"></span>OSA 2 **Tervetuloa**

Seuraavilla sivuilla on vaihe vaiheelta -opas, kuinka käytät Tandem Diabetes Care Tandemlaitepäivitysohjelmaa.

Tandem-laitepäivitysohjelman ansiosta saat uudet toiminnot ja päivitykset pumppuusi sitä mukaa, kun niitä tulee saataville.

# <span id="page-6-1"></span>**Tuotekuvaus**

Tandem-laitepäivitysohjelma on suunniteltu päivittämään pumppusi ohjelmisto. Prosessi vastaa luotetun tietokoneen tai mobiililaitteen ohjelmistojen päivittämistä, eikä sen pitäisi kestää pidempään kuin 30 minuuttia.

## <span id="page-6-2"></span>Mitä tarvitset

Ennen kuin aloitat päivittämisen, sinun täytyy tehdä muutama asia, jotta pumppusi päivitys onnistuisi.

Valmistaudu ottamalla esiin seuraavat materiaalit ja tarvikkeet.

- Kirjoita muistiin pumpun nykyisiset asetukset, nykyinen IOB ja pumpun sarjanumero. Jos asut Yhdysvalloissa, voit halutessasi tulostaa pumpun asetukset t:connect™-verkkosovelluksesta.
- Varavaihtoehto insuliinin annosteluun, kuten ruisku ja lyhytvaikutteista insuliinia, mikäli pumppusi päivityksessä esiintyisi ongelmia. Näitä sinun tulisi pitää varajärjestelmänäsi ja aina mukanasi.
- VS-mittarisi, jotta voit mitata VS:n ennen päivityksen aloittamista.
- Varaa sopiva aika, jolloin voit pysäyttää kaiken insuliinin annostelun sekä irrottaa infuusiosettisi ja säiliösi. Suosittelemme suorittamaan päivityksen, kun olet valmis vaihtamaan säiliösi.
- Ota esiin tarvikkeet uuden säiliön asentamista varten. Suosittelemme suorittamaan päivityksen, kun olet valmis vaihtamaan uuden säiliön. Muussa tapauksessa nykyisessä säiliössä on oltava jäljellä vähintään 80 insuliiniyksikköä ennen päivittämistä.
- Yksilöllinen päivitystunnuksesi.

Sinun olisi pitänyt saada päivitystunnus. Jos et löydä päivitystunnustasi, ota yhteyttä tekniseen asiakastukeen Yhdysvalloissa tai Kanadassa tai paikalliseen asiakastukeen muissa maissa. Katso paikalliset yhteystiedot tämän käyttöoppaan takakannesta.

• Luotettu tietokone ja keskeytymätön Internet-yhteys.

Internet-yhteyden on oltava muodostettuna koko päivityksen ajan. Jos mahdollista, suosituksena on langallinen yhteys (Ethernet).

Jos käytät kannettavaa tietokonetta, varmista, että se on kytkettynä pistorasiaan sen puolen tunnin ajan, jonka päivityksen suorittaminen kestää.

#### OSA 2 • Tervetuloa

• Lataa Tandem-insuliinipumppusi akku sen mukana toimitetulla USB-kaapelilla.

Jotta päivityksen voi aloittaa, pumpun akussa on oltava virtaa vähintään 20 prosenttia. Päivityksen tekemistä varten tarvitset Tandem USB -kaapelin, joka toimitettiin pumppusi mukana. Tandemlaitepäivitysohjelman on voitava käyttää luotetun tietokoneen USB-porttia. Pumppu liitetään tähän USB-porttiin USB-kaapelilla. Pumpun ohjelmiston päivittäminen edellyttää sekä tietojen lähettämistä että vastaanottamista.

#### **⚠** VAROTOIMI

Käytä ohjelmiston päivittämisessä VAIN Tandem Diabetes Caren toimittamaa USB-kaapelia.

#### **E** HUOMAUTUS

Henkilökohtaiset profiilit ja historia säilytetään pumpussasi ennen ja jälkeen päivityksen. Jos olet ottanut käyttöön kohdan vaihto-muistutuksen pumpussasi, älä luota kohdan vaihto-muistutukseen, kun vaihdat kohtaa ensimmäisen kerran päivityksen jälkeen.

#### **A** VAROITUS

ÄLÄ luota pumpussa näkyvään IOB-arvoon päivityksen jälkeen ennen kuin aiempi IOB:si on kulutettu loppuun. IOB:si nollataan päivityksen yhteydessä. Koska laskettu bolusmäärä riippuu IOB:sta, saatat saada kehotteen annostella tarvitsemaasi enemmän insuliinia, jolloin seurauksena voi olla hypoglykemia. Kysy terveydenhuollon ammattilaiselta, kuinka kauan sinun tarvitsee päivityksen jälkeen odottaa ennen kuin IOB-laskelmat ovat taas luotettavia.

#### **⚠** VAROTOIMI

Jos CGM-sensorijakso oli aktiivinen, kun käynnistit päivitysprosessin, sinun on jatkettava nykyistä jaksoa valitsemalla pumpun Oma CGM -näytössä KÄYNNISTÄ SENSORI, kun päivitys on valmis. CGM-sensorijakso säilyy aktiivisena, mutta et näe CGMtrendikäyrää ennen kuin käynnistät CGM-sensorijakson uudelleen pumpusta.

#### **⚠** VAROTOIMI

ÄLÄ luota Maks.bolus tunnissa -varoitukseen 60 minuuttiin päivityksen jälkeen. Maks.bolus tunnissa nollataan päivityksen yhteydessä.

<span id="page-8-2"></span><span id="page-8-0"></span>Varmista seuraavien aluekohtaisten ohjeiden mukaisesti, onko pumppuusi saatavana ohjelmistopäivitys.

#### Yhdysvalloissa ja Kanadassa asuvat asiakkaat

Tarkista, onko pumppuun saatavana ohjelmistopäivitys. Siirry osoitteeseen [portal.tandemdiabetes.com](https://portal.tandemdiabetes.com) ja kirjaudu t:connect™-tilillesi. Kun olet kirjautunut sisään, valitse My Devices (Omat laitteet) -välilehti ja tarkista saatavana olevat ohjelmistopäivitykset.

#### Muissa maissa asuvat asiakkaat

Tarkista, onko pumppuun saatavana ohjelmistopäivitys. Ota yhteyttä paikalliseen asiakastukeen. Joissakin tapauksissa paikallinen asiakastuki voi ottaa sinuun suoraan yhteyttä, jos pumppuusi on saatavana päivitys. Yhteystiedot saat osoitteesta [tandemdiabetes.com/contact.](https://www.tandemdiabetes.com/contact)

### <span id="page-8-1"></span>Asenna Tandem-laitepäivitysohjelma

#### **⚠** VAROTOIMI

VARMISTA, että käytössäsi on aina Tandem-laitepäivitysohjelman uusin versio.

#### **⚠** VAROTOIMI

Lataa Tandem-laitepäivitysohjelma VAIN jäljempänä olevien ohjeiden mukaisesti.

#### **⚠** VAROTOIMI

On tärkeää käyttää luotetun tietokoneen tietoturvatoimintoja. Näitä ovat esimerkiksi

- » tietokoneen lukitseminen salasanalla tai PIN-koodilla
- » tietokoneen tietoturvaohjelmistojen pitäminen ajan tasalla
- » ohjelmistojen päivittäminen, kun luotettu tietokone kehottaa tekemään niin.
- » Kaikki verkkosivustot eivät ole turvallisia. Vaarallisessa sivustossa käyminen voi vaikuttaa luotettuun tietokoneeseen. Vältä käymistä tuntemattomissa sivustoissa. Kun käyt sivustossa, varmista, että selaimen osoiterivillä lukee "https" tai URL-osoitteen vieressä on lukkokuvake.
- » Voit tarkistaa laitteistovaatimukset osoitteessa [tandemdiabetes.com/support/software-updates.](https://www.tandemdiabetes.com/support/software-updates) Voit tarkistaa tandemdiabetes.com-sivuston varmenteen selaimessa napsauttamalla URL-osoitteen vieressä olevaa lukkokuvaketta.

#### Jos olet ladannut ja asentanut Tandem-laitepäivitysohjelman aiemmin, toimi seuraavasti:

#### PC:

- 1. Tarkista Tandem Diabetes Care sivustossa ilmoitettu uusin versio.
	- ◆ Tarkista Control-IQ-teknologian uusin versio osoitteessa [tandemdiabetes.com/support/](https://www.tandemdiabetes.com/support/software-updates/control-iq-technology) [software-updates/control-iq-technology](https://www.tandemdiabetes.com/support/software-updates/control-iq-technology).
	- Tarkista Basal-IQ-teknologian uusin versio osoitteessa [tandemdiabetes.com/support/software](https://www.tandemdiabetes.com/support/software-updates/control-iq-technology)[updates/basal-iq-technology.](https://www.tandemdiabetes.com/support/software-updates/control-iq-technology)
- 2. Tandem-laitepäivitysohjelman uusin versionumero näkyy verkkosivun oikeassa laidassa kohdassa Download Updater (Lataa päivitysohjelma).
- 3. Avaa Tandem-laitepäivitysohjelma työpöydällä olevalla kuvakkeella tai valitse Tandem Device Updater -laitepäivitysohjelma Program Files -kansiosta.
- 4. Valitse Tandem-laitepäivitysohjelman vasemmasta yläkulmasta Tiedosto.

- 5. Valitse Tietoa Tandem-laitepäivitysohjelmasta.
- 6. Tarkista, vastaako ilmoitettu versionumero verkkosivulla näkyvää versionumeroa. Jos verkkosivulla on eri versionumero, lataa uusin Tandem-laitepäivitysohjelman versio verkkosivulta.

#### Mac:

- 1. Avaa Tandem-laitepäivitysohjelma Mac Ohjelmat-kansiosta.
- 2. Valitse Tandem-laitepäivitysohjelman vasemmasta yläkulmasta Tandem-laitepäivitysohjelma.
- 3. Valitse Tietoa Tandem-laitepäivitysohjelmasta.
- 4. Siirry osoitteeseen [apps.apple.com/us/app/tandem-device-updater/id1100870281](https://apps.apple.com/us/app/tandem-device-updater/id1100870281) ja tarkista, vastaako ilmoitettu versionumero App Storen Uutta-osiossa näkyvää versionumeroa. Jos App Store on eri versionumero, lataa uusin Tandem-laitepäivitysohjelman versio suoraan App Store.

#### Jos et ole koskaan ladannut ja asentanut Tandem-laitepäivitysohjelmaa, toimi seuraavasti:

- 1. Lataa asianmukainen päivitysversio.
	- Lataa Control-IQ-teknologian uusin versio osoitteessa [tandemdiabetes.com/support/software](https://www.tandemdiabetes.com/support/software-updates/control-iq-technology)[updates/control-iq-technology.](https://www.tandemdiabetes.com/support/software-updates/control-iq-technology)
	- Lataa Basal-IQ-teknologian uusin versio osoitteessa [tandemdiabetes.com/support/software](https://www.tandemdiabetes.com/support/software-updates/basal-iq-technology)[updates/basal-iq-technology.](https://www.tandemdiabetes.com/support/software-updates/basal-iq-technology)
- 2. Napsauta käyttämäsi tietokoneen tyypin mukaan Lataa Macille- tai Lataa PC:lle -painiketta. Jos käytät Macia, voit ladata Tandem-laitepäivitysohjelman myös suoraan App Store. Lisätietoja: [apps.apple.com/us/app/tandem-device-updater/id1100870281.](https://apps.apple.com/us/app/tandem-device-updater/id1100870281)
- 3. Avaa ladattu Tandem Device Updater.exe -tiedosto ladattujen tiedostojen kansiosta.
- 4. Valitse haluamasi kieli ja valitse sitten OK.
- 5. Lue aluettasi koskevat lisenssisopimus ja yksityisyydensuoja-asiakirjat. Hyväksy ne napsauttamalla valintaruutua.
- 6. Valitse ASENNA.
- 7. Valitse Valmis.

# <span id="page-9-0"></span>Päivitä pumppusi ohjelmisto

Kun olet asentanut Tandem-laitepäivitysohjelman ja vahvistanut, että sinulla on kaikki tarvitsemasi, päivitä pumppusi noudattamalla seuraavia vaiheita.

1. Tandem-laitepäivitysohjelman pitäisi käynnistyä automaattisesti, kun se on asennettu luotettuun tietokoneeseen. Päivitä insuliinipumppu seuraamalla ohjeita. Jos se ei käynnisty automaattisesti, etsi tietokoneesta Tandem-laitepäivitysohjelman kuvake.

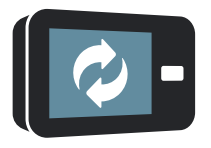

PC: Tandem Device Updater -laitepäivitysohjelman kuvake on työpöydällä tai Program Files kansiossa.

Mac: Tandem Device Updater -laitepäivitysohjelman kuvake on Macin Ohjelmat-kansiossa.

2. Vahvista, että olet valmis päivittämään pumppusi. Tarvitset päivitystunnuksen, Internet-yhteyden, ladatun pumpun akun, jossa on virtaa vähintään 20 prosenttia, sekä vaihtoehtoiset insuliinin annosteluvälineet. Yhdistä pumppusi luotettuun tietokoneeseen Tandemin toimittamalla USBkaapelilla.

#### **⚠** VAROTOIMI

ÄLÄ KOSKAAN liitä pumppuasi yleisessä käytössä olevaan tietokoneeseen. Käytä aina luotettua tietokonetta.

#### **⚠** VAROTOIMI

Pumpun liittäminen luotettuun tietokoneeseen, joka on kiinnitetty muuhun laitteeseen, voi johtaa aiemmin tunnistamattomiin riskeihin potilaalle, käyttäjälle tai kolmannelle osapuolelle. Käyttäjän tulee tunnistaa, analysoida, arvioida ja hallita näitä riskejä.

#### **⚠** VAROTOIMI

Ole varovainen, kun liität pumppusi luotettuun tietokoneeseen, ja pysy pumpun lähellä koko päivittämisen ajan.

#### **⚠** VAROTOIMI

Käytä Tandem-laitepäivitysohjelmaa VAIN pumppusi päivittämiseen.

#### **⚠** VAROTOIMI

Käytä ohjelmiston päivittämisessä VAIN Tandem Diabetes Caren toimittamaa USB-kaapelia.

#### **⚠** VAROTOIMI

Myöhemmät muutokset luotettuun tietokoneeseen voivat tuoda mukanaan uusia riskejä ja vaatia lisäanalyysiä. Tällaisia muutoksia voivat olla mm. luotetun tietokoneen määritysten muuttaminen, ylimääräisten laitteiden liittäminen luotettuun tietokoneeseen, niiden irrottaminen luotetusta tietokoneesta sekä luotettuun tietokoneeseen liitettyjen laitteiden päivittäminen.

3. Tandem-laitepäivitysohjelma havaitsee laitteesi ja määrittää, mitä päivityksiä on sillä hetkellä saatavilla. Jos päivitys on saatavilla, näet tiedot luettelona. Noudata näytössä olevia ohjeita päivityksen suorittamiseksi loppuun.

#### **E** HUOMAUTUS

Jos luotettu tietokone ei havaitse pumppua, irrota se tietokoneen USB-portista ja kokeile toista USB-porttia. Jos tietokone ei edelleenkään havaitse laitetta, ota yhteyttä tekniseen asiakastukeen Yhdysvalloissa tai Kanadassa tai paikalliseen asiakastukeen muissa maissa. Katso paikalliset yhteystiedot tämän käyttöoppaan takakannesta.

#### **E** HUOMAUTUS

Kun napsautat Tärkeää turvallisuustietoa -näytössä Jatka-painiketta, sinun ON SUORITETTAVA päivitys loppuun. Jos et suorita koko prosessia loppuun, pumppusi ei välttämättä toimi.

4. Saatat saada kehotuksen käynnistää pumppu uudelleen. Tämä vaihtelee pumppuusi saatavilla olevan ohjelmistoversion mukaan. Noudata tietokoneen näytössä olevia ohjeita käynnistääksesi pumpun uudelleen. Sinun on napautettava KYLLÄ- tai v - painiketta pumpun näytöstä.

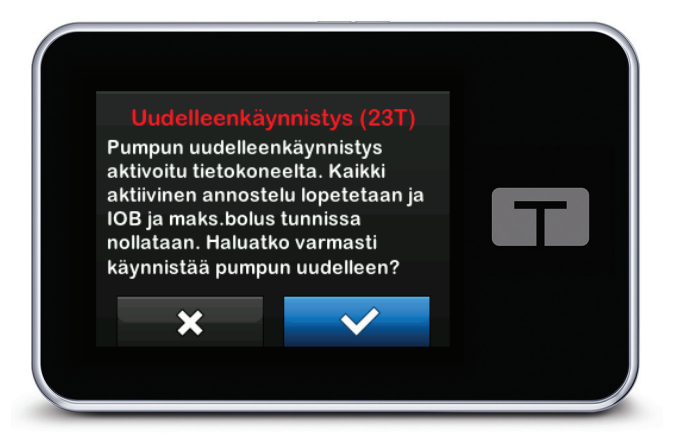

#### **N** HUOMAUTUS

Jos napautat *pumpun uudelleenkäynnistysnäytössä* EI- tai  $\rightarrow$  -painiketta, sinun on suljettava Tandemlaitepäivitysohjelma. Avaa Tandem-laitepäivitysohjelma uudestaan, jos haluat käynnistää päivityksen uudelleen.

5. Kun päivitys on suoritettu loppuun, pumppu näyttää Päivitys onnistui -viestin.

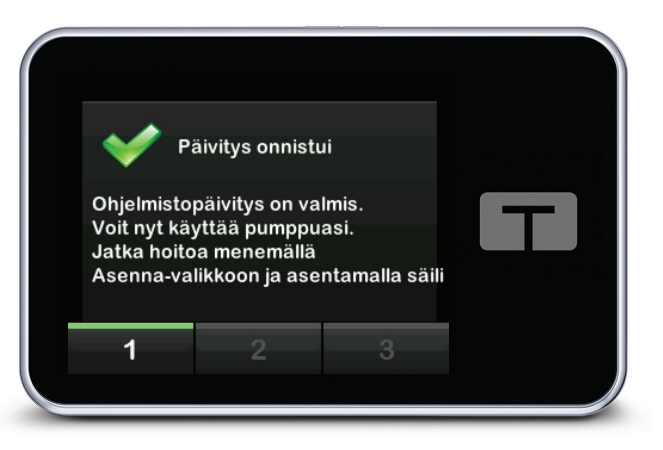

#### **E** HUOMAUTUS

Kun näet tämän näytön, voit irrottaa pumpun luotetusta tietokoneesta.

6. Nyt olet valmis käyttämään pumppuasi. Avaa pumpun lukitus, valitse SEURAAVA ja asenna uusi säiliö jatkaaksesi pumppuhoitoasi. Lisätietoja on 3 ml:n t:slim X2™ -säiliön käyttöohjeissa. Kohdan vaihto-muistutus ei aktivoidu ennen kuin olet vaihtanut infuusiosetin kohtaa ensimmäisen kerran päivityksen jälkeen. Noudata terveydenhuollon ammattilaisen antamia ohjeita infuusiosetin kohdan vaihtamistiheydestä. Kaikista tulevista kohdan vaihdoista annetaan kehote Vaihto-muistutuksen asetusten mukaisesti.

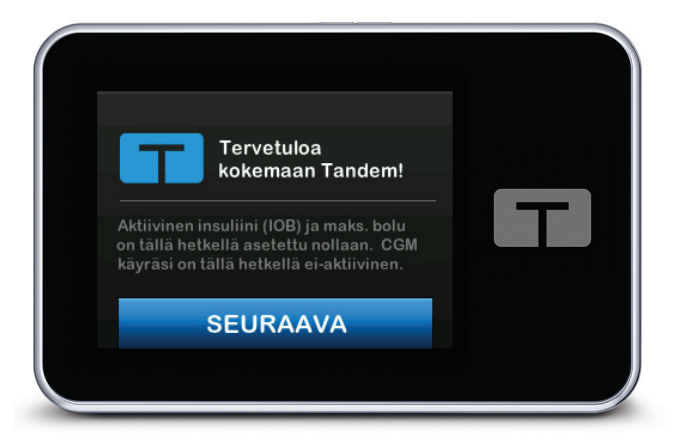

#### **⚠** VAROITUS

ÄLÄ luota pumpussa näkyvään IOB-arvoon päivityksen jälkeen ennen kuin aiempi IOB:si on kulutettu loppuun. IOB:si nollataan päivityksen yhteydessä. Koska laskettu bolusmäärä riippuu IOB:sta, saatat saada kehotteen annostella tarvitsemaasi enemmän insuliinia, jolloin seurauksena voi olla hypoglykemia. Kysy terveydenhuollon ammattilaiselta, kuinka kauan sinun tarvitsee päivityksen jälkeen odottaa ennen kuin IOB-laskelmat ovat taas luotettavia.

#### **⚠** VAROTOIMI

ÄLÄ luota Maks.bolus tunnissa -varoitukseen 60 minuuttiin päivityksen jälkeen. Maks.bolus tunnissa nollataan päivityksen yhteydessä.

7. Vahvista, että pumpun ohjelmisto on päivitetty. Avaa pumpun Pumpun tiedot -näyttö, josta näet t:slim-ohjelmiston version.

#### **⚠** VAROITUS

VAHVISTA heti päivityksen jälkeen, että pumppusi henkilökohtaiset asetukset, päivämäärä, kellonaika ja sarjanumero ovat oikeat. Virheelliset asetukset voivat johtaa insuliinin yli- tai aliannostukseen. Ota tarvittaessa yhteyttä terveydenhuollon ammattilaiseen sopivien asetusten määrittämiseksi. Seuraa insuliinin annostelua ja VS:ää tarkasti päivityksen jälkeen. Varmista, että oireesi vastaavat hoitotietojasi.

8. Jos CGM-sensorijakso oli aktiivinen, kun käynnistit päivitysprosessin, sinun on jatkettava nykyistä jaksoa valitsemalla pumpun Oma CGM -näytössä KÄYNNISTÄ SENSORI, kun päivitys on valmis. CGM-sensorijakso säilyy aktiivisena, mutta et näe CGM-trendikäyrää ennen kuin käynnistät CGMsensorijakson uudelleen pumpusta.

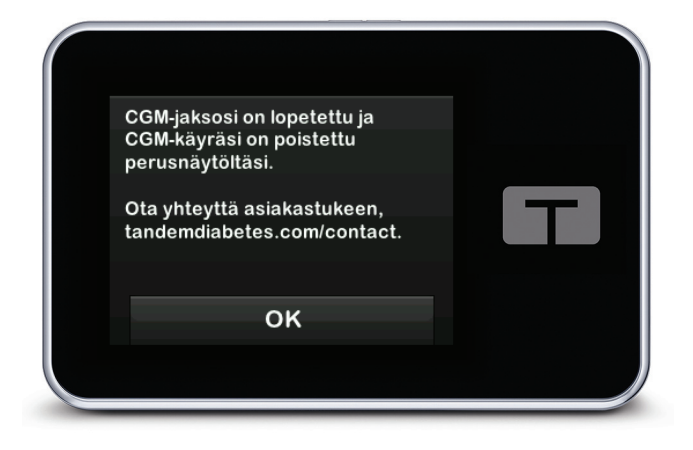

# <span id="page-14-0"></span>OSA 4 Vianmääritys

# <span id="page-14-1"></span>Päivitykseen liittyvät ongelmat

Jos sinulla on vaikeuksia yhdistää pumppuasi tai käynnistää päivitystä Tandem-laitepäivitysohjelmalla, kokeile seuraavaa:

#### Tarkista, että Tandem-laitepäivitysohjelma tukee pumppuasi.

Jos se ei tue pumppuasi, et voi suorittaa päivitystä. Katso luettelo tuetuista pumpuista osoitteesta [tandemdiabetes.com/support/software-updates](https://www.tandemdiabetes.com/support/software-updates/). Jos pumpun takuu ei ole enää voimassa, siihen ei ehkä ole saatavana kaikkia päivityksiä. Tarkista, onko pumppuusi saatavana päivitys, siirtymällä [portal.tandemdiabetes.com](https://portal.tandemdiabetes.com)-sivustossa My Devices (Omat laitteet) -välilehteen (Yhdysvalloissa ja Kanadassa asuvat asiakkaat) tai ottamalla yhteyttä paikalliseen tukipalveluun (muissa maissa asuvat asiakkaat).

#### Sulje muut ohjelmistot, jotka kommunikoivat pumppusi kanssa.

Vain yksi ohjelma kerrallaan voi kommunikoida pumppusi kanssa. Tandem-laitepäivitysohjelma ei pysty kommunikoimaan pumppusi kanssa, jos toinen ohjelma, kuten tiedonhallintaohjelmisto, on auki. Sulje toinen ohjelma ja yritä sitten avata Tandem-laitepäivitysohjelma uudelleen.

#### Irrota USB-kaapeli luotetusta tietokoneesta ja kytke se sitten takaisin.

Näin yhteys palautuu. Irrota kaapeli tietokoneesta; älä pelkästään laitteesta. Kytke takaisin ja yritä päivitystä uudelleen.

#### Sulje Tandem-laitepäivitysohjelma ja avaa se sitten uudelleen.

Yritä resetoida Tandem-laitepäivitysohjelma sulkemalla se ja avaamalla se sitten uudelleen.

#### Jos laitetta ei edelleenkään voi yhdistää:

- Irrota USB-kaapeli luotetusta tietokoneesta
- Käynnistä tietokone uudelleen
- Kytke USB-kaapeli takaisin tietokoneeseen
- Käynnistä Tandem-laitepäivitysohjelma

Jos mikään edellä mainituista vaiheista ei korjannut ongelmaa, ota yhteyttä tekniseen asiakastukeen Yhdysvalloissa tai Kanadassa tai paikalliseen asiakastukeen muissa maissa. Katso paikalliset yhteystiedot tämän käyttöoppaan takakannesta.

# <span id="page-15-0"></span>Usein kysytyt kysymykset

Seuraavat kysymykset ovat yleisiä päivitystä asennettaessa tai suoritettaessa.

#### Mitä teen, jos en ole varma, onko ohjelmiston päivittämistä koskeva viesti oikea?

Suhtaudu pumppuun ja sen ohjelmistopäivityksiin liittyviin epäilyttäviin viesteihin varauksellisesti. Käytä harkintaa ja varmista, että viesti on peräisin luotettavasta lähteestä ennen kuin toimit sen sisältämien tietojen perusteella. Jos et ole varma, älä vastaa viestiin, vaan ota yhteyttä tekniseen asiakastukeen Yhdysvalloissa tai Kanadassa tai paikalliseen asiakastukeen muissa maissa. Katso paikalliset yhteystiedot tämän käyttöoppaan takakannesta.

#### Miten käytän Tandem asiakasportaalia turvallisesti? *(Vain Yhdysvalloissa ja Kanadassa asuvat asiakkaat)*

Siirry Tandem-portaaliin vain kirjoittamalla osoite portal.tandemdiabetes.com suoraan selaimen osoiteriville. Varmista, että URL-osoitteen vieressä on lukkokuvake. Kaikki verkkosivustot eivät ole turvallisia. Vaarallisessa sivustossa käyminen voi vaikuttaa tietokoneeseen. Vältä käymistä tuntemattomissa sivustoissa. Kun käyt sivustossa, varmista, että URL-osoitteen vieressä on lukkokuvake tai selaimen osoiterivillä lukee "https".

#### Voiko päivityksen pysäyttää, kun se on kerran käynnistetty?

Ei, päivitystä ei voi pysäyttää, kun se on käynnistetty. Kun olet suorittanut turvallisuusvaiheet ja käynnistänyt päivityksen, päivitys on suoritettava loppuun kokonaan.

#### Mitä tapahtuu, jos syötän virheellisen päivitystunnuksen?

Päivitys estyy. Sinun on syötettävä oikea 7-numeroinen päivitystunnus, jotta voit päivittää pumppusi. Jotta päivittäminen olisi turvallista, jokainen päivitystunnus on yhdistetty tietyn pumpun sarjanumeroon ja sitä voi käyttää vain kerran. Tarkista päivitystunnuksesi ja vahvista, että olet syöttänyt sen oikein. Jos et löydä oikeaa päivitystunnusta, ota yhteyttä tekniseen asiakastukeen Yhdysvalloissa tai Kanadassa tai paikalliseen asiakastukeen muissa maissa. Katso paikalliset yhteystiedot tämän käyttöoppaan takakannesta.

#### Miksi minulla on vaikeuksia yhdistää Tandem palvelimille?

Jotta voisimme taata, että Tandem-laitepäivitysohjelma toimii moitteetta, meidän on ajoittain otettava palvelimet pois käytöstä huoltoa, päivityksiä tai korjauksia varten. Tällaisena huoltoaikana Tandemlaitepäivitysohjelma voi olla pois käytöstä, etkä välttämättä pysty päivittämään pumppuasi.

#### Mitä teen, jos pumpussani näkyy yhteysvirhevaroitus?

Varoitus yhteysvirheestä saattaa näkyä, jos Tandem-laitepäivitysohjelma ei pysty kommunikoimaan pumppusi kanssa. Yhteyden muodostamiseen kuluva aika riippuu tietokoneesta. Jos ongelma ei ratkea, ota yhteyttä tekniseen asiakastukeen Yhdysvalloissa tai Kanadassa tai paikalliseen asiakastukeen muissa maissa. Katso paikalliset yhteystiedot tämän käyttöoppaan takakannesta.

#### OSA 4 • Vianmääritys

#### Mitä teen, jos tietokoneen näytössä näkyy virheviesti, joka estää päivityksen jatkamisen?

Korjaa virhe ja jatka päivitystä näytössä näkyvien ohjeiden mukaisesti. Jos et voi jatkaa päivitystä, ota yhteyttä tekniseen asiakastukeen Yhdysvalloissa tai Kanadassa tai paikalliseen asiakastukeen muissa maissa. Katso paikalliset yhteystiedot tämän käyttöoppaan takakannesta.

#### Mitä teen, jos Internet-yhteyteni katkeaa?

Pumpun päivittämiseen tarvitaan Internet-yhteys. Tandem-laitepäivitysohjelma näyttää viestin, jos yhteys katkeaa päivityksen aikana. Muodosta Internet-yhteys uudelleen, valitse Jatka ja noudata näytössä olevia ohjeita.

#### Kuinka paljon aikaa päivityksen suorittamiseen kuluu?

Päivityksessä on ajastin, joka pyytää käynnistämään päivityksen uudelleen, jos päivityksen käynnistämisestä on kulunut yli 60 minuuttia. Valitse Käynnistä uudelleen ja noudata näytössä olevia ohjeita.

#### Mitä teen, jos pumppuni irtoaa päivityksen aikana?

Riippuen siitä, missä vaiheessa päivitystä pumppusi irtosi, saatat pystyä jatkamaan. Noudata näytössä olevia ohjeita.

#### Mitä teen, jos tietokone siirtyy horros-, lepo- tai valmiustilaan päivityksen aikana?

Päivitys saattaa keskeytyä. Poista tietokone tästä tilasta ja noudata näytössä olevia ohjeita.

#### Mitä tapahtuu, jos napautan pumpun uudelleenkäynnistysnäytössä EI- tai  $\mathbf{x}$ -painiketta?

Jos et enää halua jatkaa pumppusi päivitystä ja napautat *pumpun uudelleenkäynnistysnäytössä* EI- tai -painiketta, pumppu ei hyväksy päivitystä. Sinun on suljettava Tandem-laitepäivitysohjelma. Pumppusi ohjelmistoa ei päivitetä, mutta voit päivittää sen joskus muulloin käynnistämällä Tandemlaitepäivitysohjelman uudelleen.

#### Mitä teen, jos pumpussa on toimintahäiriö päivityksen aikana?

Jos pumpussa on toimintahäiriö päivityksen aikana, lopeta pumpun käyttäminen ja ota yhteyttä tekniseen asiakastukeen Yhdysvalloissa tai Kanadassa tai paikalliseen asiakastukeen muissa maissa. Katso paikalliset yhteystiedot tämän käyttöoppaan takakannesta.

#### Mitä teen, jos pumpun asetukset, päivämäärä, kellonaika ja pumpun sarjanumero eivät vastaa ennen ohjelmiston päivittämistä muistiin kirjoittamiani tietoja?

Lopeta pumpun käyttäminen välittömästi, tarkista VS verensokerimittarilla (VS-mittarilla) ja käytä vaihtoehtoista insuliinin annostelusuunnitelmaa. Ota heti yhteyttä tekniseen asiakastukeen Yhdysvalloissa tai Kanadassa tai paikalliseen asiakastukeen muissa maissa. Katso paikalliset yhteystiedot tämän käyttöoppaan takakannesta.

#### OSA 4 • Vianmääritys

#### Miksi saatavillani ei ole päivityksiä?

Jotkin päivitykset eivät välttämättä ole saatavilla kaikkiin Tandem-insuliinipumppuihin. Tandemlaitepäivitysohjelma ei tue t:flex-insuliinipumppua, t:slim G4 -insuliinipumppua eikä t:slim™ insuliinipumppua, koska nämä pumput eivät tue ohjelmistopäivityksiä. Jos pumpun takuu ei ole enää voimassa, siihen ei ehkä ole saatavana kaikkia päivityksiä. Tarkista, onko pumppuusi saatavana päivitys, siirtymällä [portal.tandemdiabetes.com](https://portal.tandemdiabetes.com)-sivustossa My Devices (Omat laitteet) -välilehteen (Yhdysvalloissa ja Kanadassa asuvat asiakkaat) tai ottamalla yhteyttä paikalliseen tukipalveluun (muissa maissa asuvat asiakkaat).

#### Voinko päivittää useamman kuin yhden pumpun?

Voit päivittää useita pumppuja, mutta jokaisella pumpulla on oma ainutlaatuinen päivitystunnuksensa, ja yhdellä kertaa voi päivittää vain yhden pumpun. Suorita ensimmäisen pumpun päivitys ja varmista, että saat Päivitys onnistui -viestin. Irrota ensimmäinen pumppu, sulje Tandem-laitepäivitysohjelma ja käynnistä sama prosessi uudestaan seuraavalle pumpulle. Sinun ei tarvitse asentaa Tandemlaitepäivitysohjelmaa uudelleen tai käyttää eri luotettua tietokonetta kunkin pumpun päivittämiseen.

#### Voinko palauttaa pumppuni edelliseen ohjelmistoversioon?

Et voi palauttaa pumppusi ohjelmistoa sen jälkeen, kun olet suorittanut päivityksen loppuun. Jos päivitys peruutetaan tai se epäonnistuu ennen sen suorittamista loppuun, pumppusi palaa aiempaan ohjelmistoversioon.

### <span id="page-17-0"></span>**Virheviestit**

Jos Tandem-laitepäivitysohjelma havaitsee tilan, jossa päivitystä ei voi jatkaa, tietokoneessa näkyy virheviesti. Noudata näytössä olevia ohjeita virhetilan ratkaisemiseksi ja päivityksen jatkamiseksi.

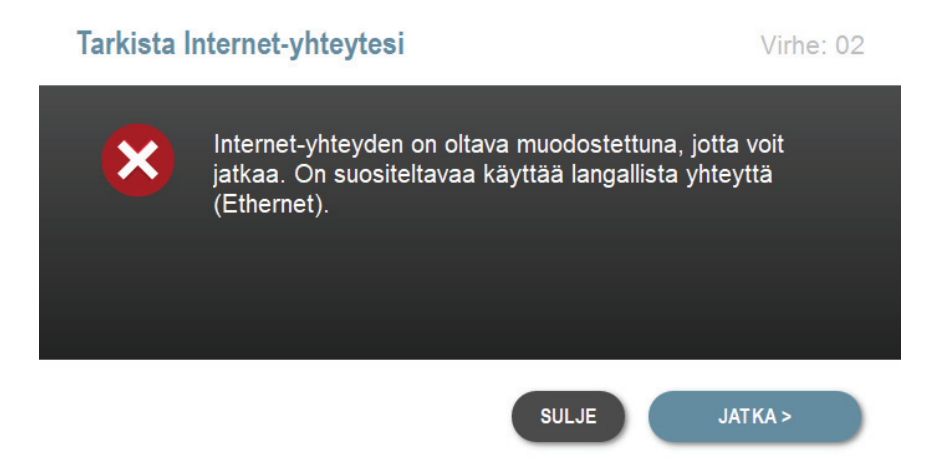

#### **E** HUOMAUTUS

Jokaisella virheviestillä on oma virhekoodinsa, joka näkyy virhenäytön oikeassa yläkulmassa. Jos et voi jatkaa, ota yhteyttä tekniseen asiakastukeen Yhdysvalloissa tai Kanadassa tai paikalliseen asiakastukeen muissa maissa. Kerro näytetty virhekoodin numero.

# <span id="page-18-0"></span>OSA 5 Muuta

# <span id="page-18-1"></span>Yksityisyydensuoja

Tandem Diabetes Care, Inc. ("Tandem") on vahvasti sitoutunut yksityisyydensuojaasi, ja käytämme henkilötietoja suojaavia menettelyjä ja käytäntöjä. Yksityisyydensuojakäytäntöjämme koskeva ilmoitus on luettavissa osoitteessa [tandemdiabetes.com/legal/privacy.](https://www.tandemdiabetes.com/fi-fi/privacy/privacy)

### <span id="page-18-2"></span>**Turvallisuus**

Tandem-laitepäivitysohjelma salaa viestinnän tietokoneesi ja Tandemin suojattujen palvelimien välillä käyttämällä yritysluokan Transport Layer Security (TLS) -salausprotokollaa. Kaikkiin päivityksiin tarvitaan pumppukohtainen päivitystunnus, jota voi käyttää vain kerran.

## <span id="page-18-3"></span>Verkkoresurssit

Tandem-sivustolla on saatavana hyödyllisiä tietoja:

- Laitteistovaatimukset ajantasainen luettelo tietokonetta ja laitteistoa koskevista vaatimuksista on osoitteessa [tandemdiabetes.com/support/software-updates.](https://www.tandemdiabetes.com/support/software-updates/)
- Aloitusopas pikalinkit Tandem-laitepäivitysohjelman lataamiseen ja asentamiseen ovat osoitteessa [tandemdiabetes.com/products/software-apps/tandem-device-updater.](https://www.tandemdiabetes.com/products/software-apps/tandem-device-updater)
- Käyttöopas tämän käyttöoppaan PDF-versio on osoitteessa [tandemdiabetes.com/products/](https://www.tandemdiabetes.com/products/software-apps/tandem-device-updater) [software-apps/tandem-device-updater.](https://www.tandemdiabetes.com/products/software-apps/tandem-device-updater)

# <span id="page-18-4"></span>Tavaramerkit ja patentit

Tandem Diabetes Care, t:connect, t:slim ja t:slim X2 ovat Tandem Diabetes Care, Inc:n rekisteröityjä tavaramerkkejä tai tavaramerkkejä Yhdysvalloissa ja/tai muissa maissa.

Mac on Apple Inc:n tavaramerkki, joka on rekisteröity Yhdysvalloissa ja muissa maissa / muilla alueilla.

App Store on Apple Inc:n palvelumerkki.

Kaikki muut kolmannen osapuolen merkit ovat omistajiensa omaisuutta.

Katso patenttiluettelo osoitteesta [tandemdiabetes.com/legal/intellectual-property.](https://www.tandemdiabetes.com/legal/intellectual-property)

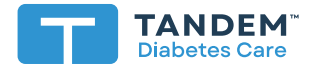

#### YHDYSVALLAT:

+001 877 801 6901 tandemdiabetes.com

#### KANADA:

+001 833 509 3598 tandemdiabetes.ca

#### MUUT MAAT:

tandemdiabetes.com/contact

**1007089\_B** AW-1006764\_B 2022-OCT-20

© 2022 Tandem Diabetes Care, Inc. Kaikki oikeudet pidätetään.